# CONSULiease™ **E-Invoicing Webinar**

**Legal Provisions, Implementation Challenges & Live Demo**

# **By CA Venugopal Gella**

# Webinar Outline

- 1) Basics of eInvoice
- 2) Legal Provisinos
- 3) How to create an Account with NIC
- 4) How to configure ERP Tally
- 5) How to Integrate other ERPs with ASP
- 6) Generation & Validation of eInvoice
- 7) Issue of einvoice to Customer
- **CA Venugopal Gella venu@vnv.ca** <sup>2</sup> 8) GSTZen 's offering

# Why E-Invoicing?

- **Digital Invoices / Accounting is a metric in Ease of Doing Business Ranking of countries** 
	- ➢ **India's ranking moved up from 77 to 63 in 2019**
- **Moving digital will standardize various processes, reduce data entry errors, save cost** 
	- ➢ **96% Cost Saving; 80% Time saving; 15 times efficiency improvement**
- **Better compliance by Taxpayers, simplifies audits**

# E-Invoice or Electronic Invoicing

■ No prior standard under GST or any other statute

- Having standard is a must for interoperability across various players (Supplier, Recipient, E-Way Bill System, Return Filing, Government)
- Interoperability between software Eliminates need for data entry
- Other players Banks, Wholesale retail chain

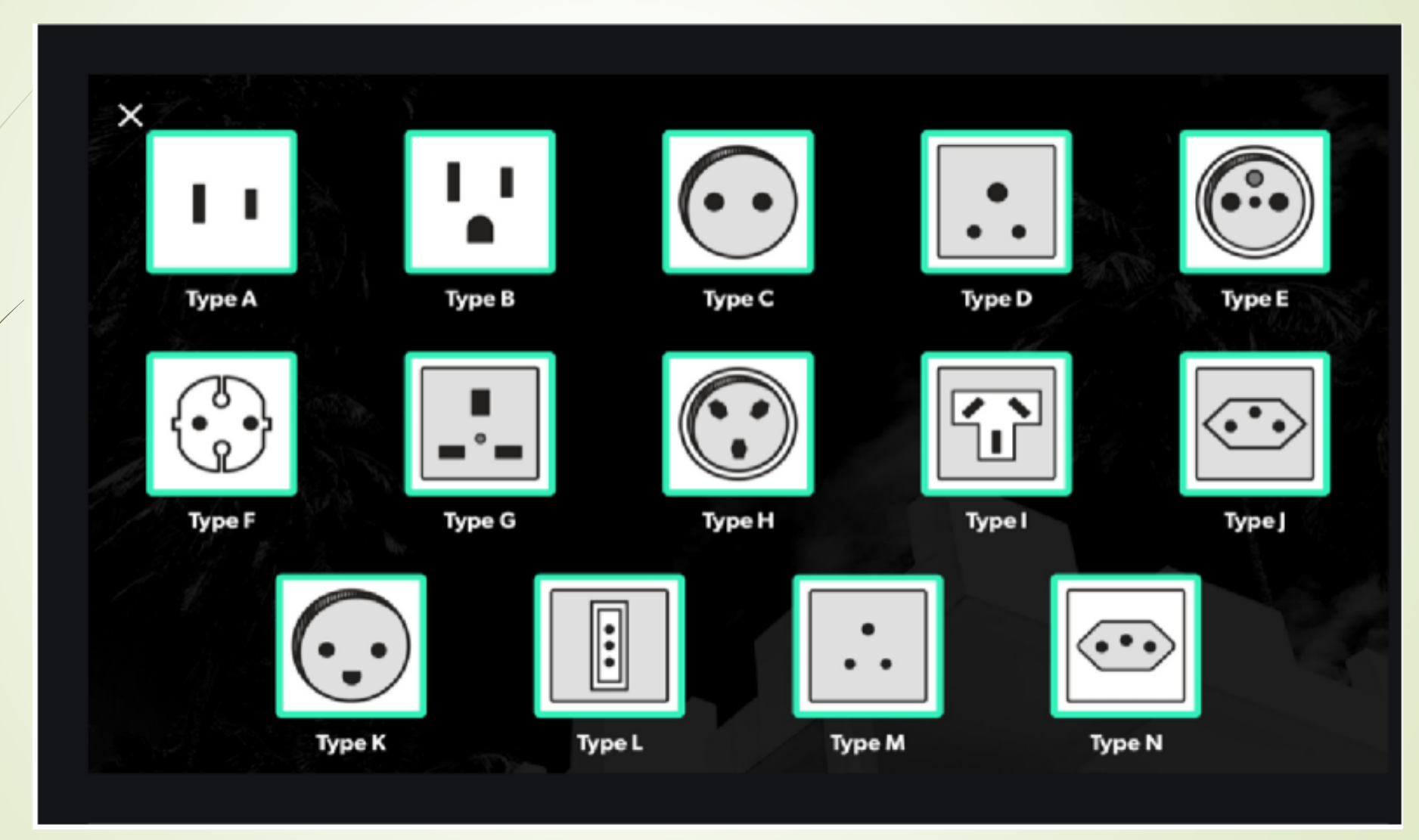

**CA Venugopal Gella** 

### Progress of eInvoice in India

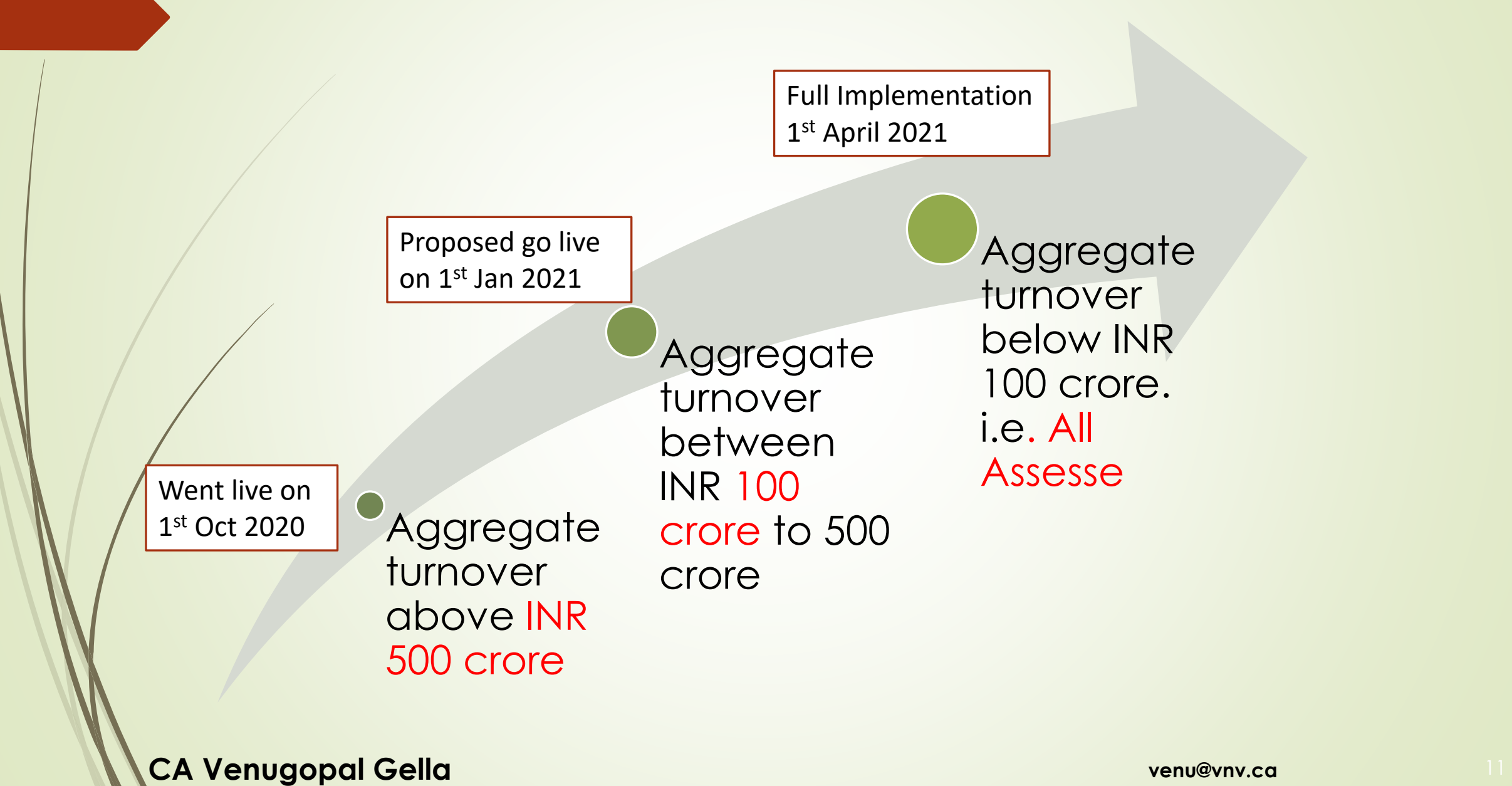

90% Indians work on the principle of Rocket.

It doesn't mean, we aim for sky...

We do not start work unless our tail is on fire!

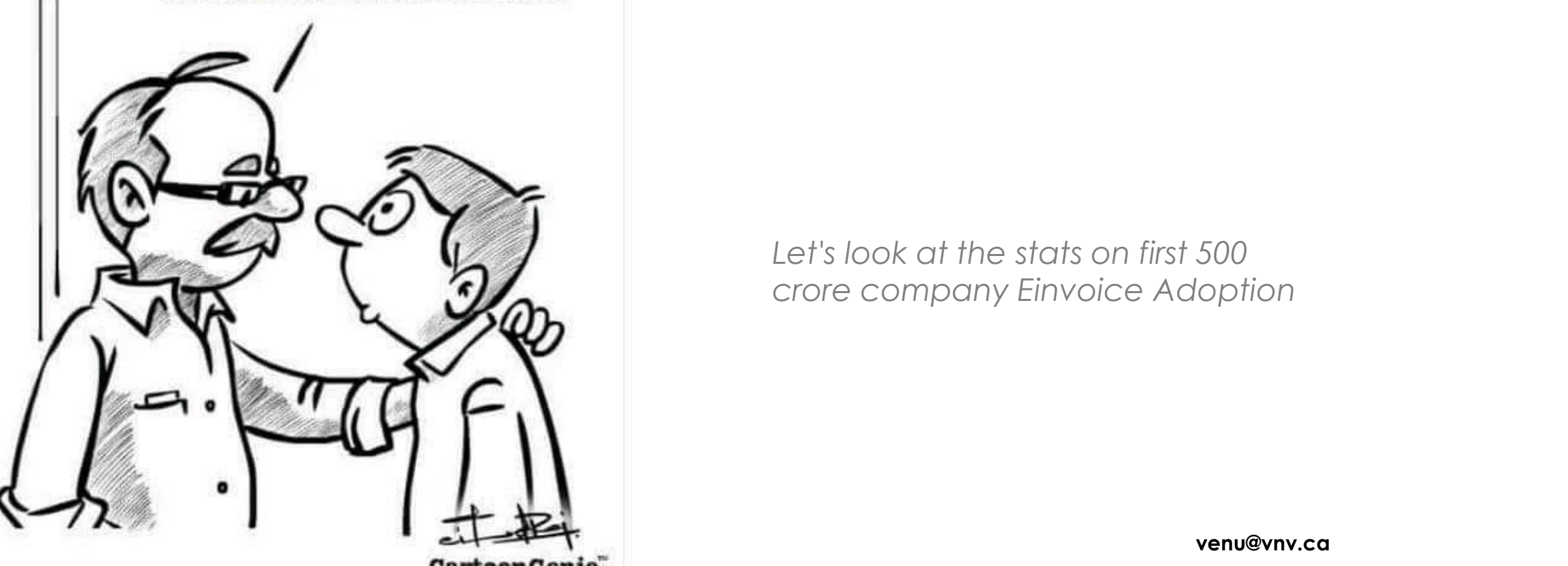

# Rocket Technology

*Let's look at the stats on first 500 crore company Einvoice Adoption*

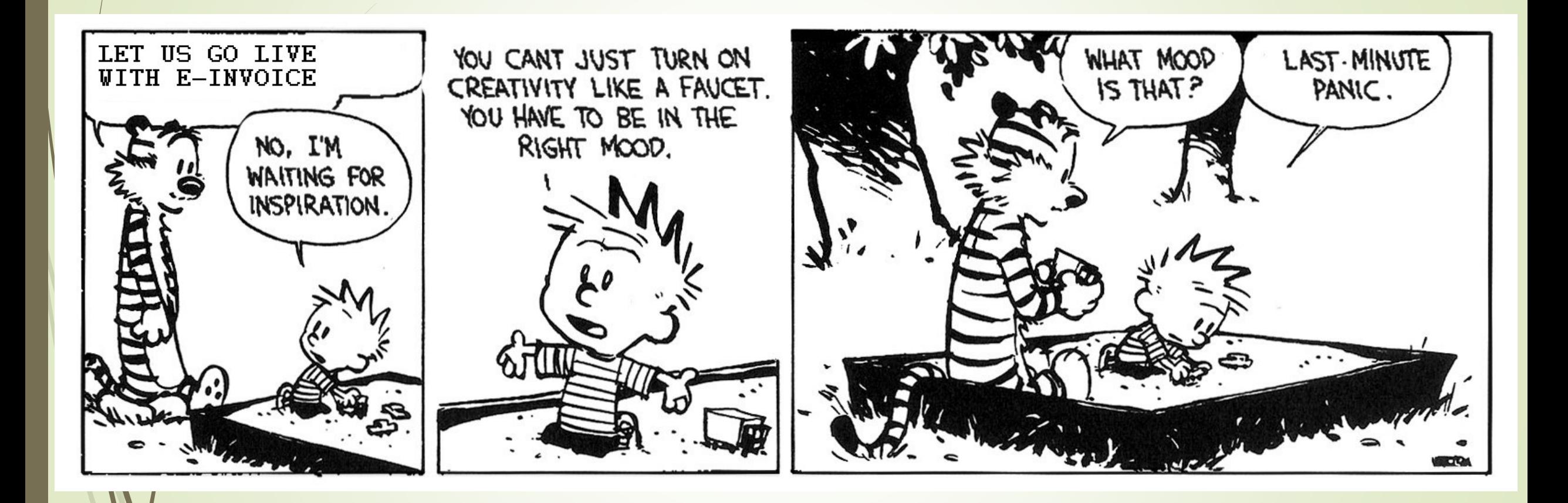

**CA Venugopal Gella** 

### First 500 Crores Adoption

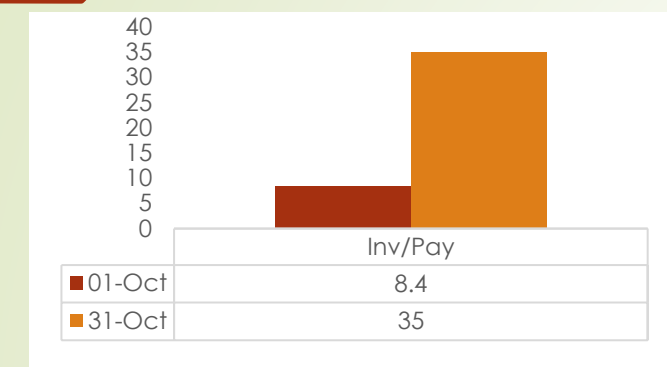

Number of invoice from

 $<<$ 

**1 st Oct to 31st Oct Total 4.95 cr Invoices generated in Oct 2020**

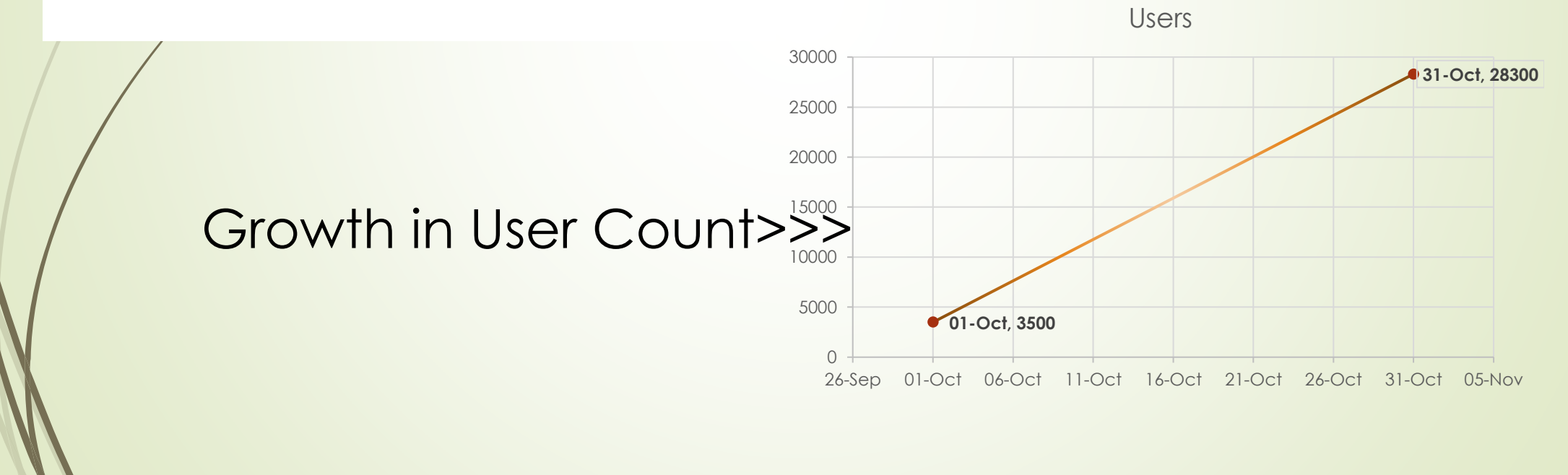

# Legal Provisions

**CA Venugopal Gella** 

## Who is required to issue E-Invoices?

CT NN 61/2020 : Taxpayers with aggregate turnover in a financial year above Rs 500 Crore from Oct 1, 2020.

CT NN 88/2020 Taxpayers with aggregate turnover in a financial year above Rs 100 Crore from Jan 1, 2021

# Relevant Notifications / Rules

CGST Notification 68/2019

Rule 48- Manner of issuing invoice

 $\bigcup$ 48(4) - FORM GST INV-1

❑48(5) - Invoice other than the above is not valid

❑48(6) - Multiple copies of invoice not required

### CGST Notification 69/2019 - Notifies Common Portal

www.einvoice1.gst.gov.in...........[.einvoice10](http://www.einvoice10.gst.gov.in/)

CGST Notification 60/2020 - Specifies Schema / fields of INV-01

# Persons Exempted

#### Special Economic Zone (SEZ) Unit

### Persons covered by CGST Rule 54 (Sub-rules (2), (3), (4), (4A)

- Insurer or a banking company or a financial institution, including NBFC Goods
- Transport Agency
- Passenger transportation service
- Admission to exhibition of cinematograph films in multiplex screens

\* Updated as per Notification 61/2020 -CT

# Which transactions are covered by E-Invoicing Rules?

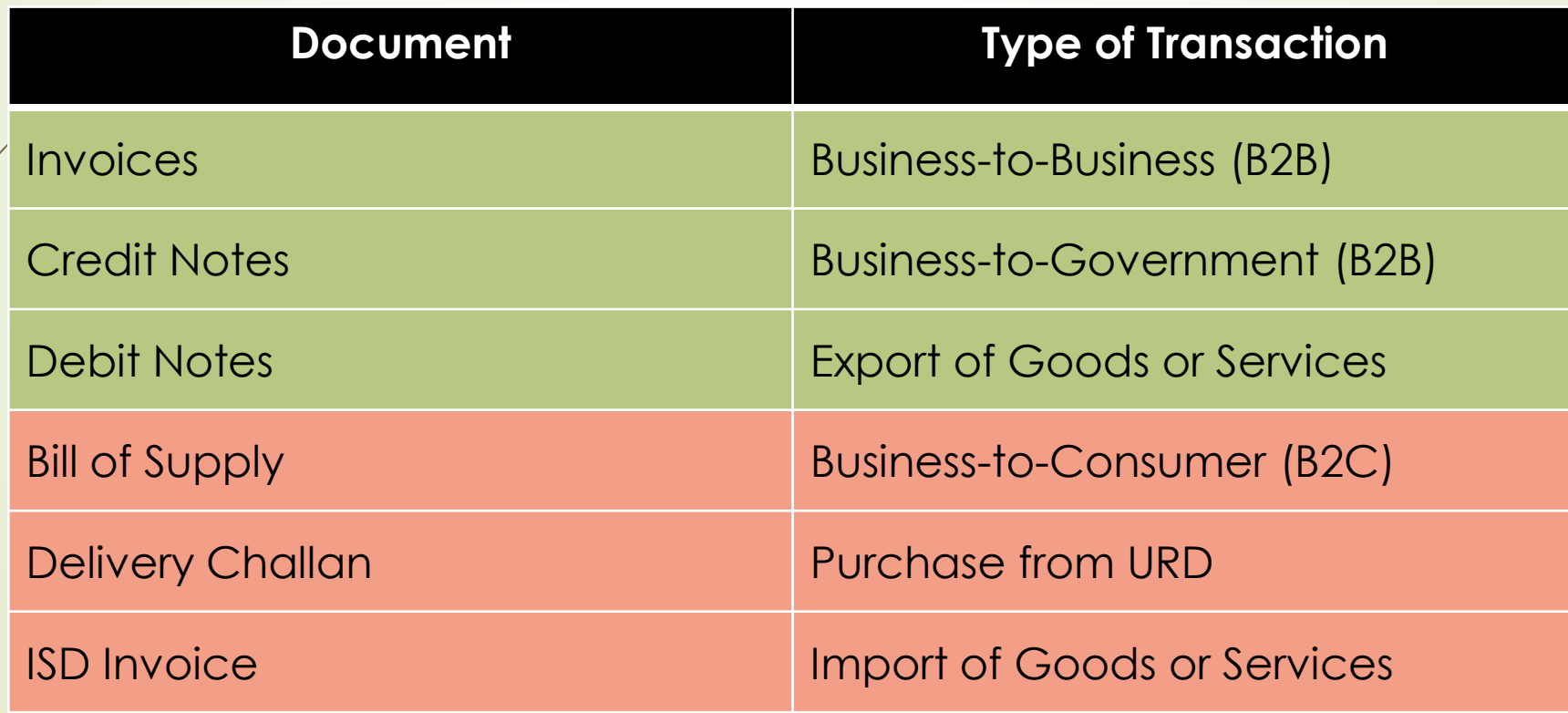

**CA Venugopal Gella venume only for b2b** indifficution 70/2017 **venu@vnv.ca** venue venume only 19 **Applicable only for B2B** Notification 70/2019

## **B2C QR Code**

**CA Venugopal Gella** 

What about **B2C** Transactions by taxpayers with turnover over Rs 500 Crore?

Notification 72/2019

Not an E-Invoice, Requires digital payment QR Code

# Registration

**CA Venugopal Gella** 

### How to enable

E-Invoice System is **enabled on Trial sites**(for APIs & Offline tools) for taxpayers with PAN based **turnover more than Rs. 100 Cr.** in a financial year

1) [https://einv-apisandbox.nic.in](https://einv-apisandbox.nic.in/) -

{ JSON SCHEMA , API SANDBOX, SAMPLE PAYLOAD , FAQ }

#### **2)** [https://einvoice1-trial.nic.in](https://einvoice1-trial.nic.in/)

Trial sites for taxpayers with PAN based turnover more than Rs. 100 Cr. in a financial year are enabled for e-invoicing System.

[3\) https://einvoice1.gst.gov.in/](https://einvoice1.gst.gov.in/) LIVE

### Other Information

- <https://einvoice1-trial.nic.in/Others/GSTINsGeneratingIRN>
	- List of ppl generating eInvoice Currently
- <https://einvoice1-trial.nic.in/Others/EinvEnabled>
	- Status of Finvoice enablement
- <https://einvoice1-trial.nic.in/Others/BulkGenerationTools>
	- **Free Excel Tools to Generate eInvoice**
- <https://einvoice1-trial.nic.in/Others/QRCodeVerifyApp>
	- Download mobile app to Read QR Code
- <https://einvoice1-trial.nic.in/Others/VSignedInvoice>
	- Verify a Signed elnvoice

# Process

CA Venugopal Gella

### **GSTN Consumption of e-Invoice**

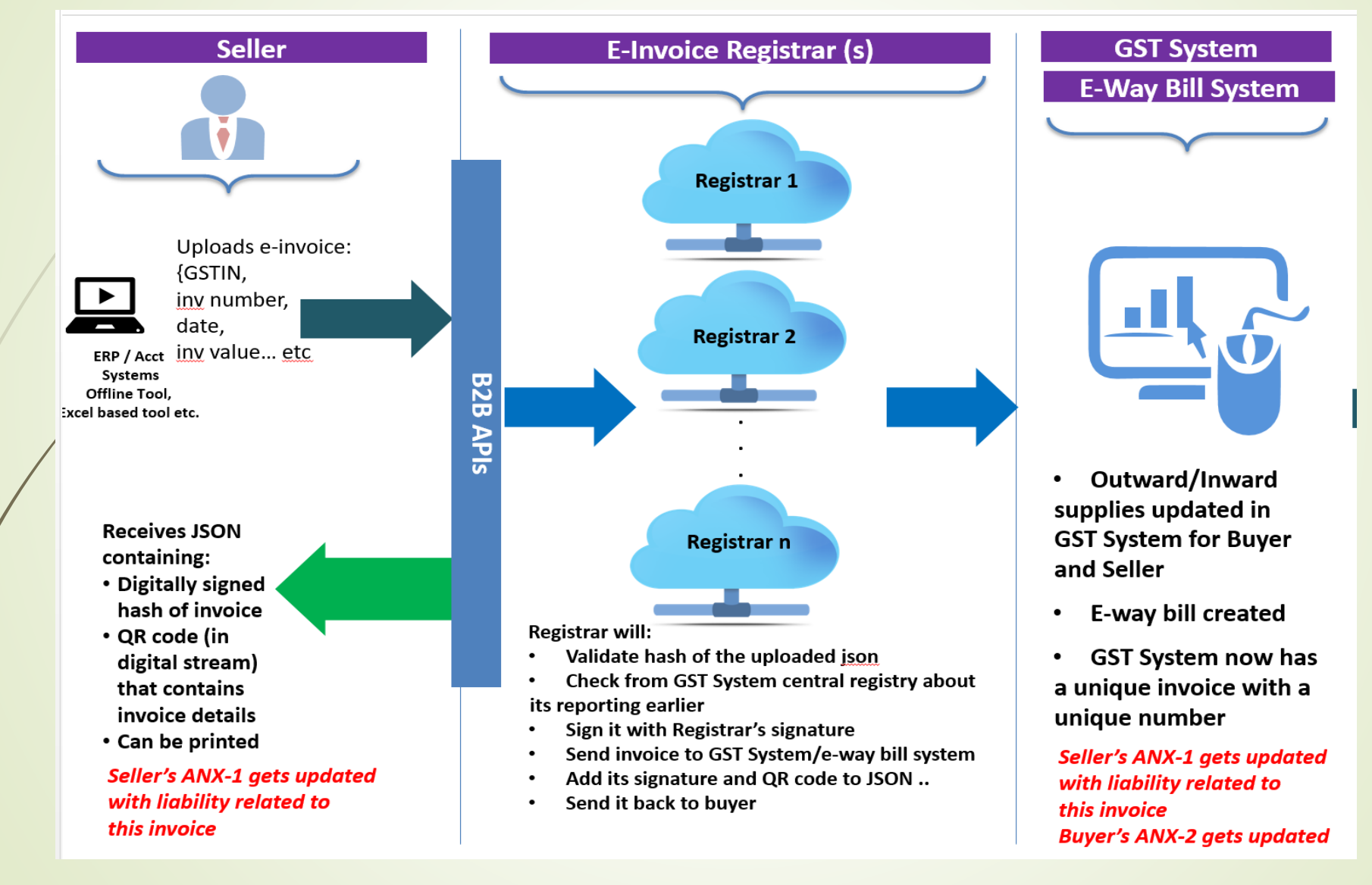

**CA Venugopal Gella** 

#### venu@vnv.ca

### E-Invoicing :: New Business Language of Accounting

![](_page_21_Figure_1.jpeg)

# **Terms and Definitions**

**CA Venugopal Gella** 

![](_page_23_Picture_0.jpeg)

### Invoice Reference Number (IRN)

- Combines Taxpayer GSTIN, Financial Year, Document Type, Invoice Number
- 64-digit alpha numeric number to uniquely identify an Invoice
- $\blacktriangleright$  For computers only, humans can ignore this
	- ❑GSTIN: 33AADCG4992P1Z0
	- ❑Financial Year: 2019-20
	- ❑Document Type: Invoice Document Number: 2

453c0d4d154f295a808299dc84ab31dffef87a47b70d23602caea41133287ee4

## **Invoice Registration Portal (IRP)**

![](_page_24_Figure_1.jpeg)

## Invoice Registration Portal (IRP)

- Authorized by Government
	- **First IRP run by National Informatics Centre (NIC)**
	- Second IRP proposed to be run by Goods and Services Tax Network (GSTN)
- Verifies and acknowledges E-Invoices
- $\blacktriangleright$  Replies within blink of an eye
- Retains invoices for 24-hours
- Does not contain listing of Invoices

# Response from IRP

"AckDt": "2020-01-08 12:45:00",

"AckNo": 55100000009,

"Irn": "453c0d4d154f295a808299dc84ab31dffef87...", # 64 chars "

SignedInvoice": "eyJhbGciOiJodHRwOi8vd3d3L...", # ~4000 chars "SignedQRCode": "eyJhbGciOiJodHRwOi8vd3d3Lc...", # ~1000 chars "Status": "ACT" "EwbDt": "10/03/2020 10:45:00 AM", "EwbNo": 151000256262, "EwbValidTill": "12/03/2020 11:59:59 PM",

**CA Venugopal Gella venu@vnv.ca** <sup>32</sup>

}

{

#### This is Digitally Signed Invoice

![](_page_27_Picture_12.jpeg)

![](_page_27_Picture_13.jpeg)

#### CA venugopul oellu

# Signed QR Code

- Digitally signed by NIC
- Contains high level parameters of an Invoice
- Can be used to know authenticity of an Invoice

![](_page_28_Picture_4.jpeg)

# Signed QR Code (Example)

"BuyerGstin": "29AAFCC9980M1ZR", "DocDt": "2019-01-08", "DocNo": "2", "DocTyp": "INV", "Irn": "453c0d4d154f295a808299dc84ab31dffef87a47b70d23602...", "ItemCnt": 1, "MainHsnCode": "1001", "SellerGstin": "33AADCG4992P1Z0", "TotInvVal": 11800

}

### **GST ZEN Integration Process**

![](_page_30_Figure_1.jpeg)

# Frequently Asked Questions

#### **Amendments / Cancellation to Einvoice**

- Change in books vs Change in IRP **Portal**
- Change in IRP Portal to Change in GSTR 1 vs eWay Bill
- eWay bill Active eInvoice cancelled

![](_page_32_Picture_4.jpeg)

At what time is the e-Invoice required for a particular transaction?

Invoice for movement of Goods

• Before commencing movement

Invoice for across the counter sale

• Before completing the sale

Invoice for services

**CA Venugopal Gella venu@vnv.ca** <sup>39</sup> • Before issuing to the customer

# How do E-Way Bills work?<br>E-Way Bills are governed by Rule 138 of CGST Rules.

- ■E-Way Bill can be generated simultaneously along with IRN
- E-Way Bill can be generated later as well
- IRP supports E-Way Bills only for Invoice
- ■If needed, Cancel EWB first and then cancel Invoice

# How to print E-Invoice?

**Print it with IRN and QR Code** ■ QR Code in a digital display is sufficient during transport

# How to send E-Invoice to recipient?

IRP will not send it for you

■ Email Acknowledgement JSON along with PDF ■ Government is building a system to send E-Invoice directly to Recipient

# What details of the E-Invoice should we save in our ERP?

•The acknowledgement number

- Acknowledgement date
- **Invoice and QR code digitally signed by the** IRP.

# Until what time can I register an E-Invoice?

Any time before issuing invoice

Recommended Within 48hrs / sec 31 compliance. Example:

■ Invoice dated March 5, 2020 has to registered before March 7, 2020, 11:59:59 PM

# Can e-Invoice be cancelled?

Yes. E-Invoice can be cancelled within 24-hours of creation.

Can e-Invoice be modified?

No

What if I have generated an Invoice by mistake and it is not cancelled within 24 hours?

■ Cancel in your Books of Accounts.

■ Do not report the Invoice in your GST Returns.

### Common errors and how to avoid them

![](_page_41_Picture_56.jpeg)

### Caution

**CA Venugopal Gella venu@vnv.ca** <sup>47</sup> Invoice to SEZ versus Regular Invoice, IRP does not check Invoice Type and Taxpayer Type relationship. This will lead to issues in filing GSTR-1.

# **E-Invoice Technical** aspects

**CA Venugopal Gella** 

# E-Invoice Technical aspects – How to

Prepare e-invoice as per schema

Communicate with IRP

Send e-invoice to customers

Receive e-invoice from suppliers

![](_page_44_Figure_0.jpeg)

## E- invoice Schema

![](_page_45_Picture_80.jpeg)

![](_page_46_Figure_0.jpeg)

![](_page_47_Figure_0.jpeg)

**CA Venugopal Gella** 

# Number of Fields in the Schema

![](_page_48_Picture_60.jpeg)

## Sections that can repeat

![](_page_49_Picture_51.jpeg)

### Supplier, Recipient, Dispatch-from, Ship-to details

![](_page_50_Picture_58.jpeg)

## Line Item Details (Fields other than amounts)

![](_page_51_Picture_60.jpeg)

### Line Item Details (amount fields)

![](_page_52_Picture_61.jpeg)

# DEMO through Tally

**CA Venugopal Gella** 

## Tally Connector

GSTZen provides a Tally Add-on (TDL). Once you install this add-on, your Tally installation will be E-Invoicing ready. The following schematic shows how GSTZen 's integration works.

![](_page_54_Figure_2.jpeg)

#### **Gateway of Tally**

#### **Masters**

Accounts Info. Inventory Info.

#### **Transactions**

**Accounting Vouchers InvenTory Vouchers** 

#### **Utilities**

ImpOrt Data BaNking

#### **Audit**

Audit & Compliance

#### **Reports**

**Balance Sheet** Profit & Loss A/c **Stock Summary Ratio Analysis** 

**Display Multi Account Printing** 

**GSTZEN** Quit

![](_page_55_Picture_13.jpeg)

**OSSTZen** 

# **BSLZen**

![](_page_56_Picture_4.jpeg)

# **OBSTZEN**

![](_page_57_Picture_4.jpeg)

# **OSSIZED**

![](_page_58_Picture_9.jpeg)

Tally MAIN --> Gateway of Tally --> e-Invoice --> B2C eWay Bill --> Day Book --> Accounting Voucher Alteration (Secondary... Tally Solutions Pvt Ltd., 1988-2020 Tue, 20 Oct, 2020

#### **Tax Invoice**

Note: This is a B2C Invoice, Scan this QR Code for making payment.

![](_page_59_Picture_2.jpeg)

![](_page_59_Picture_12.jpeg)

## Mandatory fields

CA Venugopal Gella

### **Mandatory** Fields – Company information

- **Country Name**
- **State Name**
- $\blacksquare$  Pin code
- Address of the company
- Phone Number The length should be between 6 to 12 digits

![](_page_61_Picture_63.jpeg)

### Party Master

■ Country Name

• Party Pin code

• Party GSTIN

Party Type

**Party state name** 

Registration Type

![](_page_62_Picture_52.jpeg)

### Item Ledger and Income ledger (W/o items)

- **B** HSN Number
- GST Rates

*Note: The Tax rate history has to be checked*

![](_page_63_Picture_33.jpeg)

### Mandatory Fields – Expense ledgers

![](_page_64_Picture_57.jpeg)

### Mandatory Fields – Round off Ledger

#### • Type of ledger - Invoice rounding

![](_page_65_Figure_2.jpeg)

![](_page_66_Picture_0.jpeg)

# **Thank You**

### [venu@vnv.ca](mailto:venu@vnv.ca)

![](_page_67_Picture_2.jpeg)